**Vers-sur-Selle/Laënnec** %, **La Haute Borne/ Allonville**

*via Salouël, CHU A. Picardie, Elbeuf, Nicole Fontaine, Gare du Nord, Rivery, Peࢼt-Camon*

*Horaires valables du 06 juillet au 1er septembre*

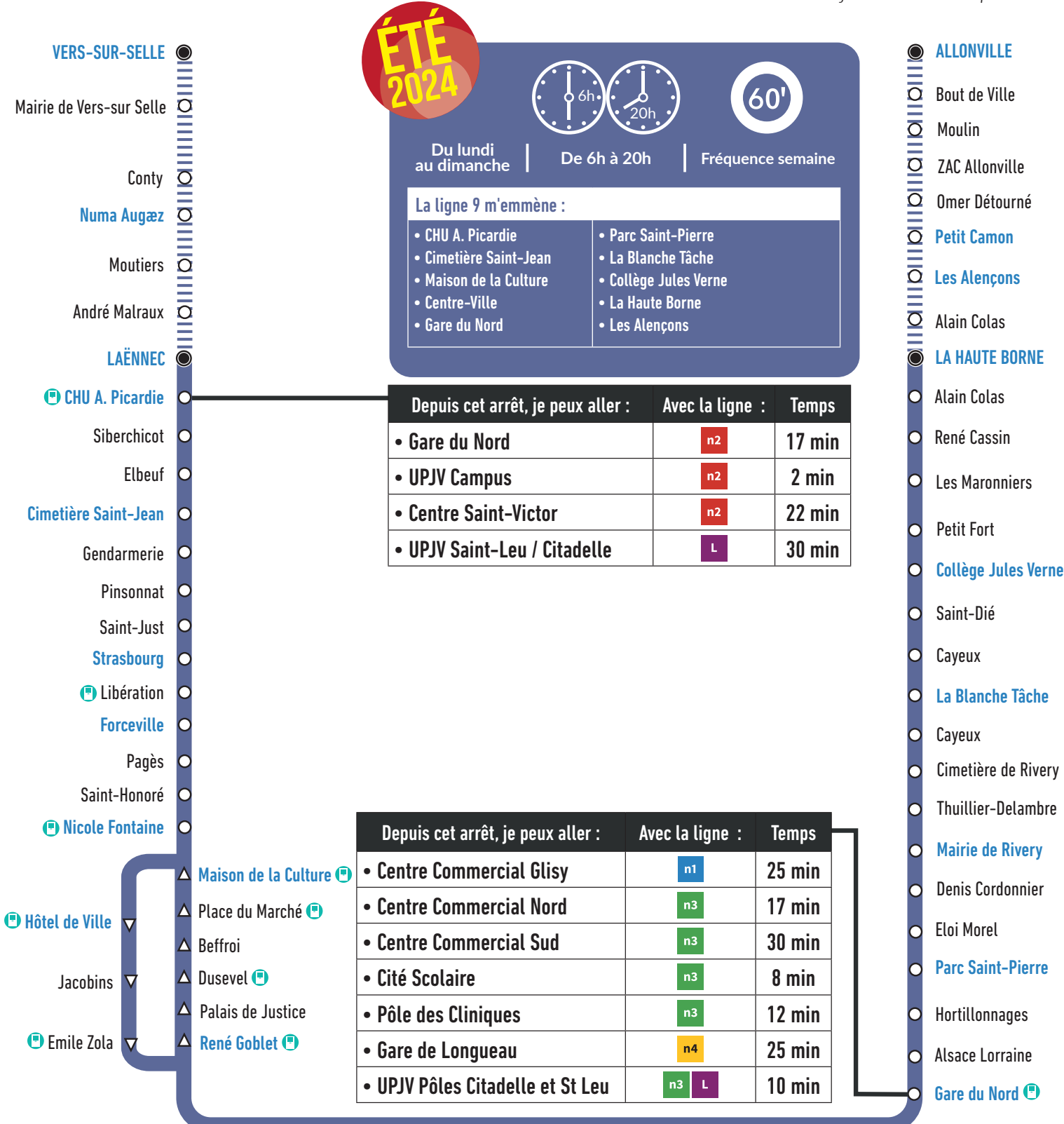

Distributeur Automatique de Tickets

# Où acheter mon titre ?

Aux distributeurs automatiques de tickets présents aux principaux arrêts

En Points Relais Ametis *Liste complète sur ametis.fr*

Communes de Vers-sur-Selle et Allonville desservies par ниш le service Resago à certaines heures du lundi au dimanche

AS I UCE !

 $\mathbf{C}$ 

La fiche horaires indique les horaires de passage aux arrêts principaux**. Pour connaitre les horaires aux autres arrêts de la ligne, plusieurs possibilités :**

- **Consulter l'horaire de l'arrêt principal le plus proche**
- **Flasher le QR Code à droite • Utiliser la recherche d'itinéraire sur ametis.fr**

 $\mathbf{C}$   $\mathbf{C}$ 

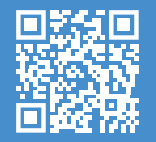

# **En direcঞ on de la Haute Borne / Allonville**

 $\mathcal{C}$ 

*Horaires du lundi au vendredi*  $\left( \begin{array}{cc} 0 & \end{array} \right)$  $\mathbf{C}$ 

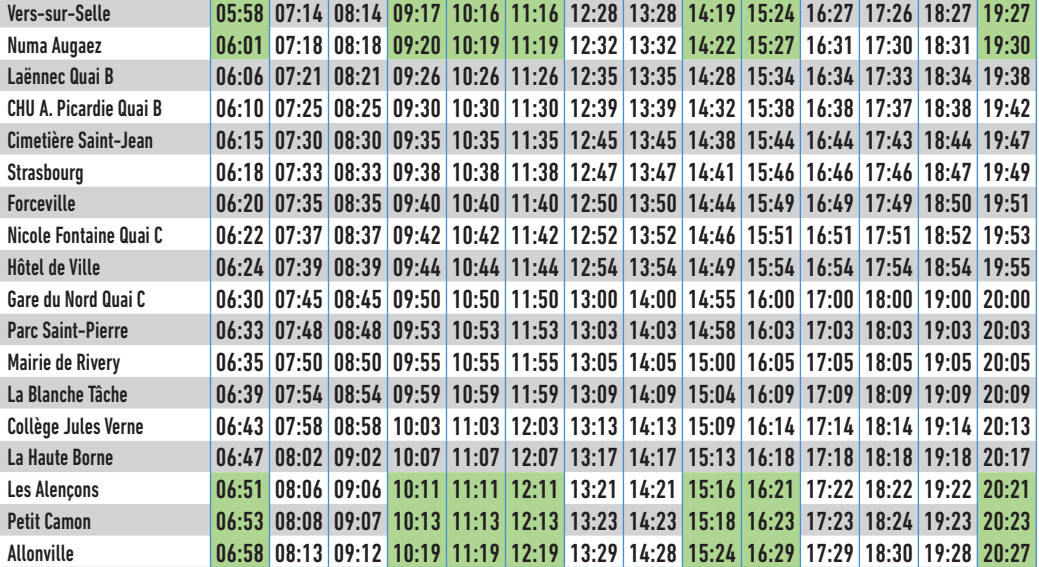

Ces horaires sont donnés à titre indicatif et sont soumis aux aléas de la circulation.

C. Pour les arrêts de montée ou de descente en vert, vous devez effectuer une réservation Resago. A l'arrêt Gare du Nord, les montées et les descentes s'effectueront au Quai G

#### RESAGO, C'EST QUOI ?

C'est le service de transport à la demande Ametis. Complémentaire aux bus de la ligne 9, Resago fonctionne sur réservation préalable du lundi au dimanche, dans les communes d'Allonville, Petit Camon, Vers-sur-Selle et Saleux.

#### COMMENT RECONNAITRE RESAGO SUR LA FICHE HORAIRES ?

Lorsque les horaires de passage sont en vert, la réservation du service Resago est obligatoire pour partir de la commune (arrêt de montée) ou pour s'y rendre (arrêt de descente).

Lorsque l'horaire de passage est en blanc, la desserte est assurée par un bus Ametis et aucune réservation préalable n'est nécessaire.

### COMMENT RÉSERVER EN LIGNE VOTRE SERVICE RESAGO ?

Réservez votre Resago **jusqu'à 1h avant le départ de la course !**

Agissez en toute **autonomie** depuis le site ametis.fr, de la réservation de votre trajet au passage de votre resago.

Connectez-vous ou créez votre compte 1 depuis ametis.fr

2 Indiquer vos arrêts de départ et d'arrivée, vos dates et horaires

- Des trajets vous sont alors proposés 3
- **Vous recevez un mail et des SMS de confirmation** 4
- Votre service Resago passe vous prendre 5

AS I UCE !

La fiche horaires indique les horaires de passage aux arrêts principaux**. Pour connaitre les horaires aux autres arrêts de la ligne, plusieurs possibilités :**

- **Consulter l'horaire de l'arrêt principal le plus proche**
- **Flasher le QR Code à droite • Utiliser la recherche d'itinéraire sur ametis.fr**

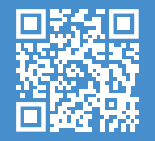

# **En direcঞ on de Laënnec / Vers-sur-Selle**

### *Horaires du lundi au vendredi*

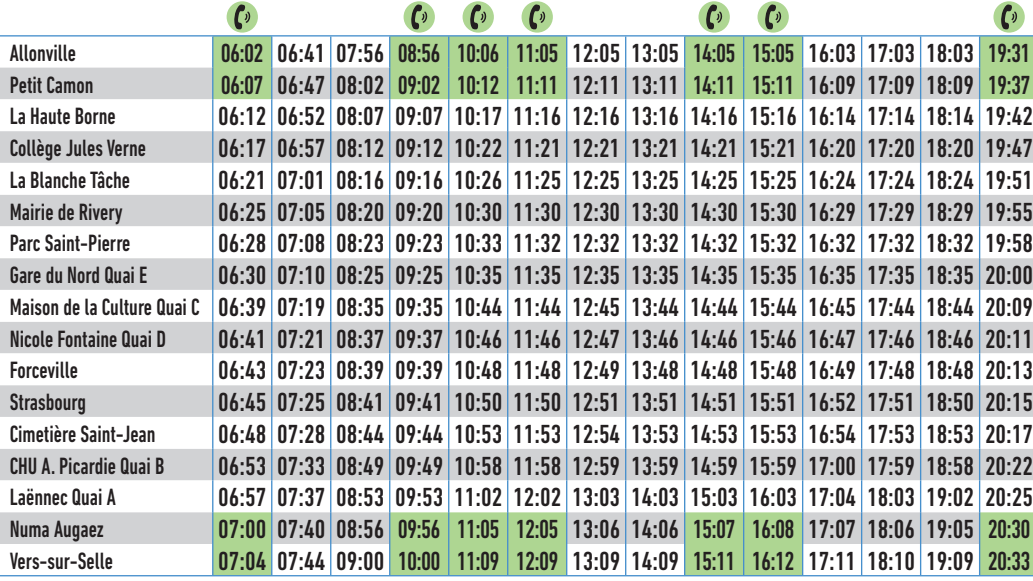

C<sub>®</sub> Pour les arrêts de montée ou de descente en vert, vous devez effectuer une réservation Resago. A l'arrêt Gare du Nord, les montées et les descentes s'effectueront au Quai G

Ces horaires sont donnés à titre indicatif et sont soumis aux aléas de la circulation.

### RESAGO, C'EST QUOI ?

C'est le service de transport à la demande Ametis. Complémentaire aux bus de la ligne 9, Resago fonctionne sur réservation préalable du lundi au dimanche, dans les communes d'Allonville, Petit Camon, Vers-sur-Selle et Saleux.

#### COMMENT RECONNAITRE RESAGO SUR LA FICHE HORAIRES ?

Lorsque les horaires de passage sont en vert, la réservation du service Resago est obligatoire pour partir de la commune (arrêt de montée) ou pour s'y rendre (arrêt de descente).

Lorsque l'horaire de passage est en blanc, la desserte est assurée par un bus Ametis et aucune réservation préalable n'est nécessaire.

### COMMENT RÉSERVER EN LIGNE VOTRE SERVICE RESAGO ?

Réservez votre Resago **jusqu'à 1h avant le départ de la course !**

Agissez en toute **autonomie** depuis le site ametis.fr, de la réservation de votre trajet au passage de votre resago.

Connectez-vous ou créez votre compte depuis ametis.fr 1

**2** Indiquer vos arrêts de départ et d'arrivée, vos dates et horaires

Des trajets vous sont alors proposés 3

- **Vous recevez un mail et des SMS de confirmation** 4
- Votre service Resago passe vous prendre 5

AS I UCŁ !

La fiche horaires indique les horaires de passage aux arrêts principaux**. Pour connaitre les horaires aux autres arrêts de la ligne, plusieurs possibilités : • Consulter l'horaire de l'arrêt principal le plus proche**

- **Flasher le QR Code à droite**
- **Utiliser la recherche d'itinéraire sur ametis.fr**

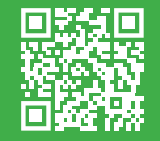

*Horaires du samedi*

# **En direcঞ on de la Haute Borne / Allonville**

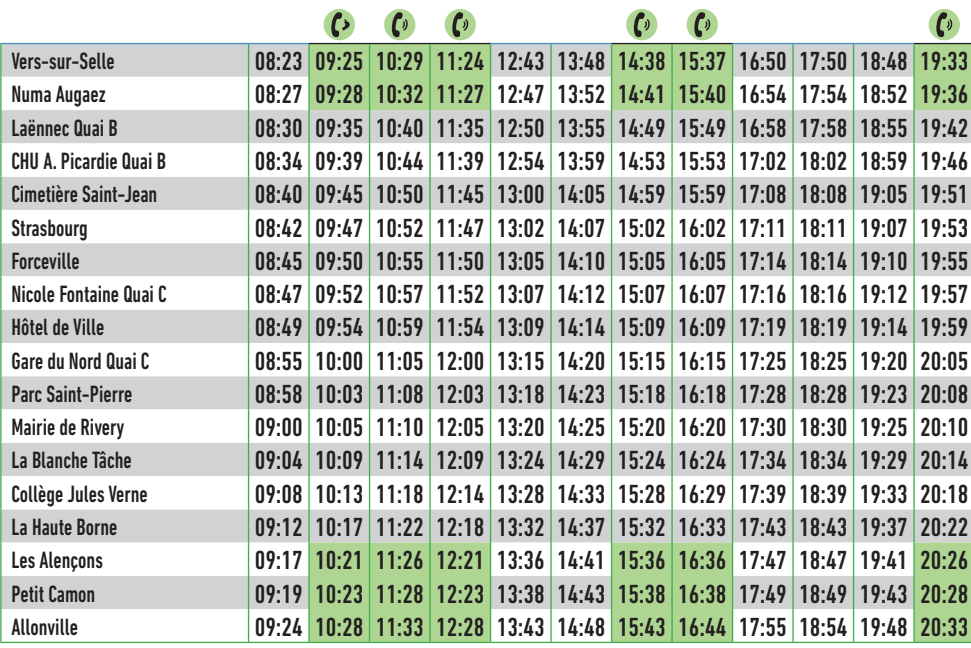

C<sup>o</sup> Pour les arrêts de montée ou de descente en vert, vous devez effectuer une réservation Resago. A l'arrêt Gare du Nord, les montées et les des-

centes s'effectueront au Quai G

Ces horaires sont donnés à titre indicatif et sont soumis aux aléas de la circulation.

### Le samedi, tout le réseau ametis est gratuit

#### RESAGO, C'EST QUOI ?

C'est le service de transport à la demande Ametis. Complémentaire aux bus de la ligne 9, Resago fonctionne sur réservation préalable du lundi au dimanche, dans les communes d'Allonville, Petit Camon, Vers-sur-Selle et Saleux.

#### COMMENT RECONNAITRE RESAGO SUR LA FICHE HORAIRES ?

Lorsque les horaires de passage sont en vert, la réservation du service Resago est obligatoire pour partir de la commune (arrêt de montée) ou pour s'y rendre (arrêt de descente).

Lorsque l'horaire de passage est en blanc, la desserte est assurée par un bus Ametis et aucune réservation préalable n'est nécessaire.

### COMMENT RÉSERVER EN LIGNE VOTRE SERVICE RESAGO ?

Réservez votre Resago **jusqu'à 1h avant le départ de la course !**

Agissez en toute **autonomie** depuis le site ametis.fr, de la réservation de votre trajet au passage de votre resago.

- Connectez-vous ou créez votre compte depuis ametis.fr 1
- 2 Indiquer vos arrêts de départ et d'arrivée, vos dates et horaires
- **3** Des trajets vous sont alors proposés
- **Vous recevez un mail et des SMS de confirmation** 4
- Votre service Resago passe vous prendre 5

AS I UCŁ !

La fiche horaires indique les horaires de passage aux arrêts principaux**. Pour connaitre les horaires aux autres arrêts de la ligne, plusieurs possibilités :**

- **Consulter l'horaire de l'arrêt principal le plus proche**
- **Flasher le QR Code à droite • Utiliser la recherche d'itinéraire sur ametis.fr**

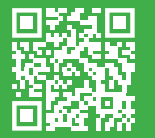

# **En direcঞ on de Laënnec / Vers-sur-Selle** *Horaires du samedi*

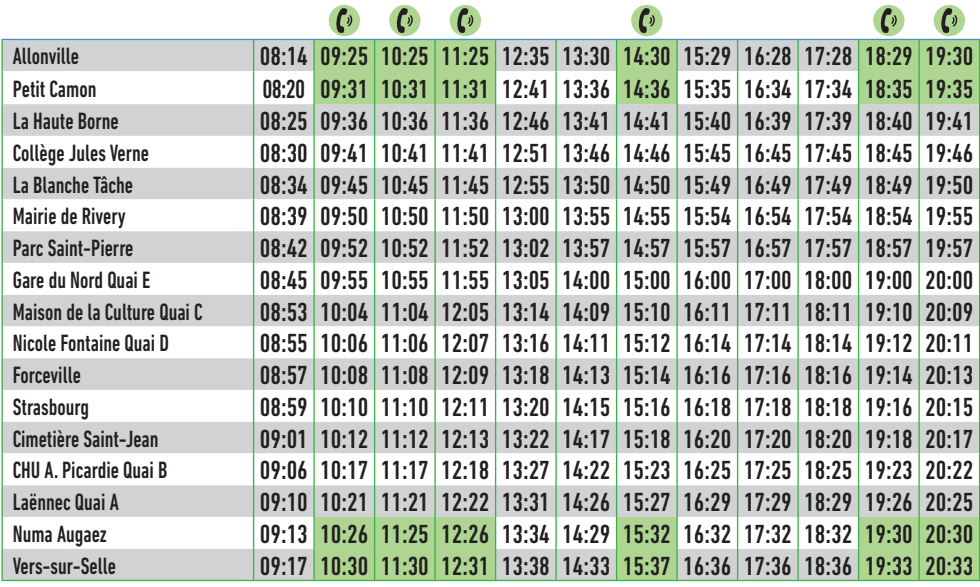

 $\left| \boldsymbol{\ell} \right|$  Pour les arrêts de montée ou de descente en vert. vous devez effectuer une réservation Resago. A l'arrêt Gare du Nord, les montées et les descentes s'effectueront au Quai G

### Le samedi, tout le réseau ametis est gratuit

### RESAGO, C'EST QUOI ?

C'est le service de transport à la demande Ametis. Complémentaire aux bus de la ligne 9, Resago fonctionne sur réservation préalable du lundi au dimanche, dans les communes d'Allonville, Petit Camon, Vers-sur-Selle et Saleux.

#### COMMENT RECONNAITRE RESAGO SUR LA FICHE HORAIRES ?

Lorsque les horaires de passage sont en vert, la réservation du service Resago est obligatoire pour partir de la commune (arrêt de montée) ou pour s'y rendre (arrêt de descente).

Lorsque l'horaire de passage est en blanc, la desserte est assurée par un bus Ametis et aucune réservation préalable n'est nécessaire.

### COMMENT RÉSERVER EN LIGNE VOTRE SERVICE RESAGO ?

Réservez votre Resago **jusqu'à 1h avant le départ de la course !**

Agissez en toute **autonomie** depuis le site ametis.fr, de la réservation de votre trajet au passage de votre resago.

Connectez-vous ou créez votre compte depuis ametis.fr 1

2 Indiquer vos arrêts de départ et d'arrivée, vos dates et horaires

**3** Des trajets vous sont alors proposés

**Vous recevez un mail et des SMS de confirmation** 4

5

Votre service Resago passe vous prendre

**ASTUCE!** 

La fiche horaires indique les horaires de passage aux arrêts principaux**. Pour connaitre les horaires aux autres arrêts de la ligne, plusieurs possibilités :**

**• Consulter l'horaire de l'arrêt principal le plus proche**

**• Flasher le QR Code à droite • Utiliser la recherche d'itinéraire sur ametis.fr**

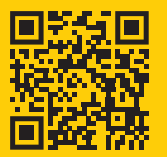

# **En direcঞ on de la Haute Borne / Allonville**

 *Horaires dimanches et Jours fériés*

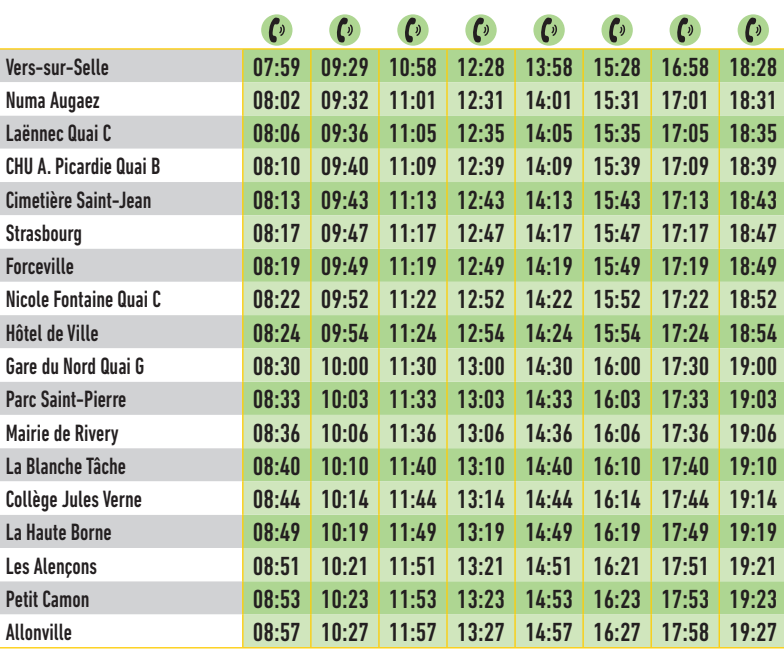

C<sup>®</sup> Service Resago uniquement sur réservation

### RESAGO, C'EST QUOI ?

C'est le service de transport à la demande Ametis. Complémentaire aux bus de la ligne 9, Resago fonctionne sur réservation préalable du lundi au dimanche, dans les communes d'Alonville, Petit Camon, Vers-sur-Selle et Saleux.

### COMMENT RECONNAITRE RESAGO SUR LA FICHE HORAIRES ?

Lorsque les horaires de passage sont en vert, la réservation du service Resago est obligatoire pour partir de la commune (arrêt de montée) ou pour s'y rendre (arrêt de descente).

Lorsque l'horaire de passage est en blanc, la desserte est assurée par un bus Ametis et aucune réservation préalable n'est nécessaire.

## COMMENT RÉSERVER EN LIGNE VOTRE SERVICE RESAGO ?

Agissez en toute **autonomie** depuis le site ametis.fr, de la réservation de votre trajet au passage de votre resago.

Connectez-vous ou créez votre compte 1 depuis ametis.fr

2 Indiquer vos arrêts de départ et d'arrivée, vos dates et horaires

- Des trajets vous sont alors proposés 3
- **Vous recevez un mail et des SMS de confirmation** 4
- Votre service Resago passe vous prendre 5

**ASTUCE!** 

La fiche horaires indique les horaires de passage aux arrêts principaux**. Pour connaitre les horaires aux autres arrêts de la ligne, plusieurs possibilités :**

**• Consulter l'horaire de l'arrêt principal le plus proche**

**• Flasher le QR Code à droite • Utiliser la recherche d'itinéraire sur ametis.fr**

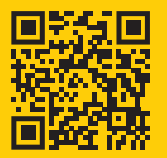

# **En direcঞ on de Laënnec / Vers-sur-Selle**

 *Horaires dimanches et Jours fériés*

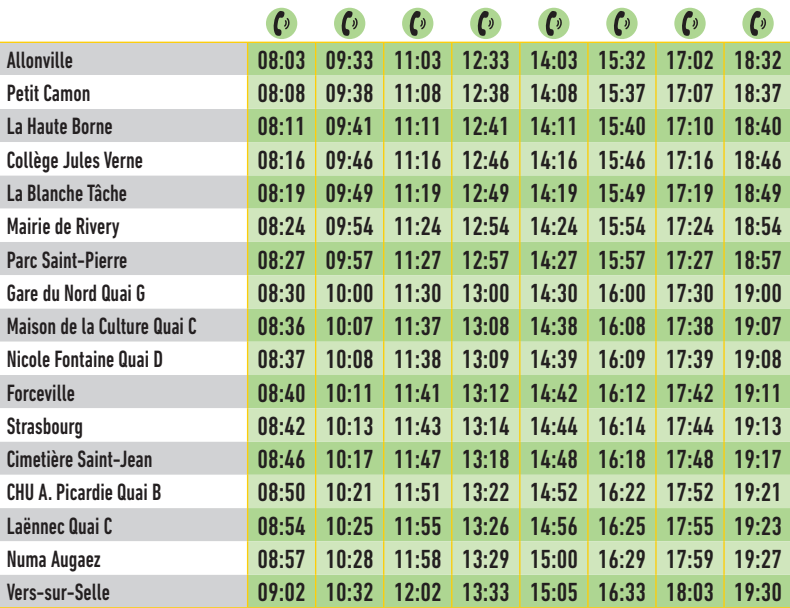

**C**<sup>®</sup> Service Resago uniquement sur réservation

### RESAGO, C'EST QUOI ?

C'est le service de transport à la demande Ametis. Complémentaire aux bus de la ligne 9, Resago fonctionne sur réservation préalable du lundi au dimanche, dans les communes d'Alonville, Petit Camon, Vers-sur-Selle et Saleux.

### COMMENT RECONNAITRE RESAGO SUR LA FICHE HORAIRES ?

Lorsque les horaires de passage sont en vert, la réservation du service Resago est obligatoire pour partir de la commune (arrêt de montée) ou pour s'y rendre (arrêt de descente).

Lorsque l'horaire de passage est en blanc, la desserte est assurée par un bus Ametis et aucune réservation préalable n'est nécessaire.

## COMMENT RÉSERVER EN LIGNE VOTRE SERVICE RESAGO ?

Agissez en toute **autonomie** depuis le site ametis.fr, de la réservation de votre trajet au passage de votre resago.

Connectez-vous ou créez votre compte 1 depuis ametis.fr

2 Indiquer vos arrêts de départ et d'arrivée, vos dates et horaires

- **3** Des trajets vous sont alors proposés
- **Vous recevez un mail et des SMS de confirmation** 4
- Votre service Resago passe vous prendre 5